### APPS-INSTALLATIONS-EINSTELLUNGEN ÄNDERN

geht es mit der Tastenkombination and Tastenkombination and Tastenkombination [Windows-Taste] + [I].

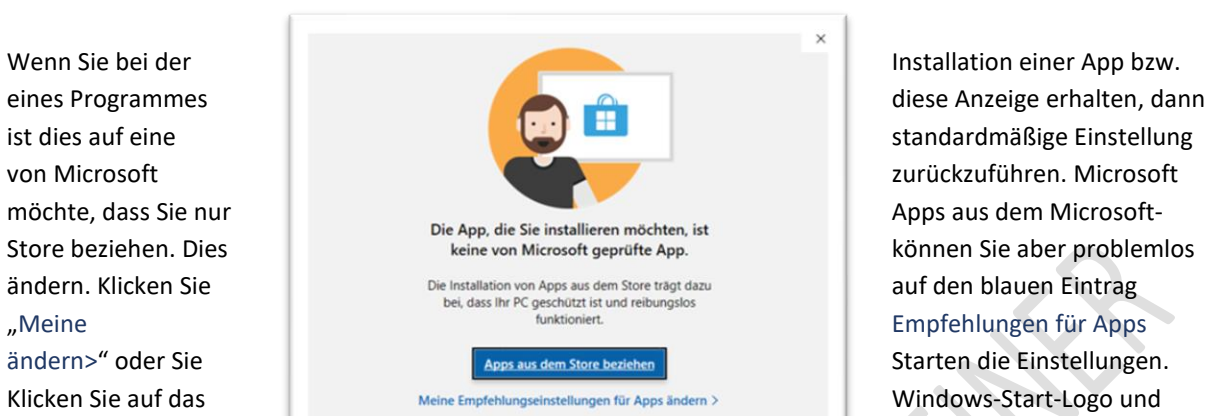

dann auf das **Zahnradsymbol. Schneller** 

### Klicken Sie dann auf die Kategorie »Apps«.

Apps Deinstallieren, Standardwerte, optionale Funktionen

### **Links** ist »Apps und Features« markiert.

**Rechts** sehen Sie die Standard-Einstellung »Nur Microsoft Store (empfohlen)«

 $\mathcal{L}_{\mathcal{A}}$ 

 $\overline{\phantom{a}}$ 

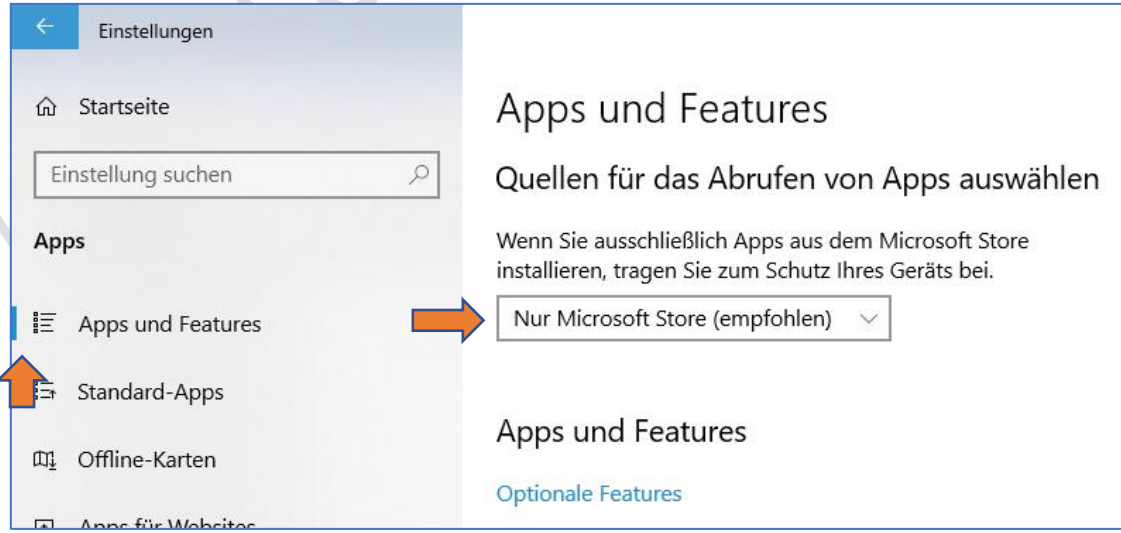

Diese Voreinstellung können Sie leicht ändern.

Klicken Sie auf dieses kleine Dreieck:

# Apps und Features

## Quellen für das Abrufen von Apps auswählen

Wenn Sie ausschließlich Apps aus dem Microsoft Store installieren, tragen Sie zum Schutz Ihres Geräts bei.

Nur Microsoft Store (empfohlen)

Wählen Sie dann die gewünschte Installationsart:

# Apps und Features

Überall

Überall - aber benachrichtigen, falls eine vergleichbare App im Microsoft Store verfügbar ist

Überall - aber vor der Installation einer App warnen, die nicht aus dem Microsoft Store stammt

Nur Microsoft Store (empfohlen)

Hinweis: Die sicherste Einstellung ist aber »Nur Microsoft Store (empfohlen) – nach einer Änderung der Standardeinstellung und der Installation einer App (Programm) sollten Sie die Voreinstellung wieder herstellen.

BEACHTEN SIE AUCH DIESE LINKS VON MICROSOFT:

[Installieren von Programmen aus Online Quellen unter Windows 10](https://support.microsoft.com/de-de/windows/installieren-von-programmen-aus-online-quellen-unter-windows-10-a503e8b6-e45b-fd5a-f4c5-5a08c8bd9821)

[So installieren Sie Programme von einem Datenträger unter Windows 10](https://support.microsoft.com/de-de/windows/so-installieren-sie-programme-von-einem-datentr%C3%A4ger-unter-windows-10-0be5fdb0-cf89-2483-323a-a0f6b1bca9c1)

[Behebt Probleme, die eine Installation oder Deinstallation von Programmen blockieren](https://support.microsoft.com/de-de/windows/behebt-probleme-die-eine-installation-oder-deinstallation-von-programmen-blockieren-cca7d1b6-65a9-3d98-426b-e9f927e1eb4d)

### HAFTUNG

### KEINE HAFTUNG FÜR INHALTE

Dieses Dokument wurde mit größter Sorgfalt erstellt. Für die Richtigkeit, Vollständigkeit und Aktualität der Inhalte kann ich jedoch keine Gewähr übernehmen. Für die Artikel, Kommentare, Antworten oder sonstige Beiträge in diesem Dokument ist jegliche Haftung ausgeschlossen. Ich übernehme somit keinerlei Gewähr für die Aktualität, Korrektheit, Vollständigkeit oder Qualität der bereitgestellten Informationen. Haftungsansprüche gegen den Autor, die sich auf Schäden materieller oder ideeller Art beziehen, welche durch die Nutzung oder Nichtnutzung der dargebotenen Informationen bzw. durch die Nutzung fehlerhafter und unvollständiger Informationen verursacht wurden, sind ausgeschlossen. Jegliche Haftung ist ausgeschlossen.

#### KEINE HAFTUNG FÜR LINKS

Dieses Dokument kann Links zu externen Webseiten Dritter enthalten, auf deren Inhalte ich keinen Einfluss habe. Für die Inhalte der verlinkten Seiten ist stets der jeweilige Anbieter oder Betreiber der Seiten verantwortlich. Wenn Sie Links benutzen, verlassen Sie dieses Dokument. Ich übernehme keine Garantie für die Richtigkeit, Genauigkeit, Zuverlässigkeit und Vollständigkeit von Informationen auf Websites, auf die über Links verwiesen wurde und lehne ausdrücklich jegliche Haftung für darin enthaltene Fehler oder Auslassungen oder Darstellungen ab. Ein Hyperlink auf eine andere Website ist lediglich als Information oder Hilfe zu verstehen und impliziert nicht, dass ich die Website oder die Produkte oder Dienstleistungen, die dort beschrieben werden, billige oder für richtig befinde oder geprüft habe.

© Josef Schreiner, 06.11.2021